# MediaWiki Performance Profiling

## Asher Feldman 2012 WMF SF TechDays

# Profiling in MediaWiki

• Profiling support is built-in but must be enabled

- Enabled via StartProfiler.php
	- Enable in your dev / labs instances
	- https://www.mediawiki.org/wiki/Manual:How to deb ug#Profiling
- Enabled in production for 2% of php requests
- Hooks are automatically profiled, so all extensions get overall coverage
- Other functions must contain wfProfile calls:

```
function doSomething() {
    wfProfileIn( METHOD );
```

```
 # The actual function
```
}

```
wfProfileOut( METHOD );
```
• In the future we'll use xhprof and get automatic 100% coverage

- Default profiling might show an extension hook occasionally runs for 20 seconds
- Unless all supporting functions (and external resources) are profiled, expect lots of digging in order to debug
- But just being aware of a problem is half the battle!
- Profile your PHP and SQL in development, but also check both in production after deployment
- The site didn't go down != everything is ok
- $\cdot$  Look at 90<sup>th</sup> and 99<sup>th</sup> percentile metrics! Our performance long tail includes some of our most important pages, and today's edge case might be common tomorrow.

# • noc.wikimedia.org provides a text interface to production profiling data

• Only displays averages for all data collected since the collector was restarted or manually cleared

noc.wikimedia.org/cgi-bin/report.py?db=all&sort=onecpu&limit=50

[thumb-1.20wmf10] [thumb-1.20wmf11] [all] [test2] [stats/1.20wmf11] [stats/1.20wmf10] [stats/all] [1.20wmf11] [1.20wmf10] [ showing 50 events, show more 1

☆

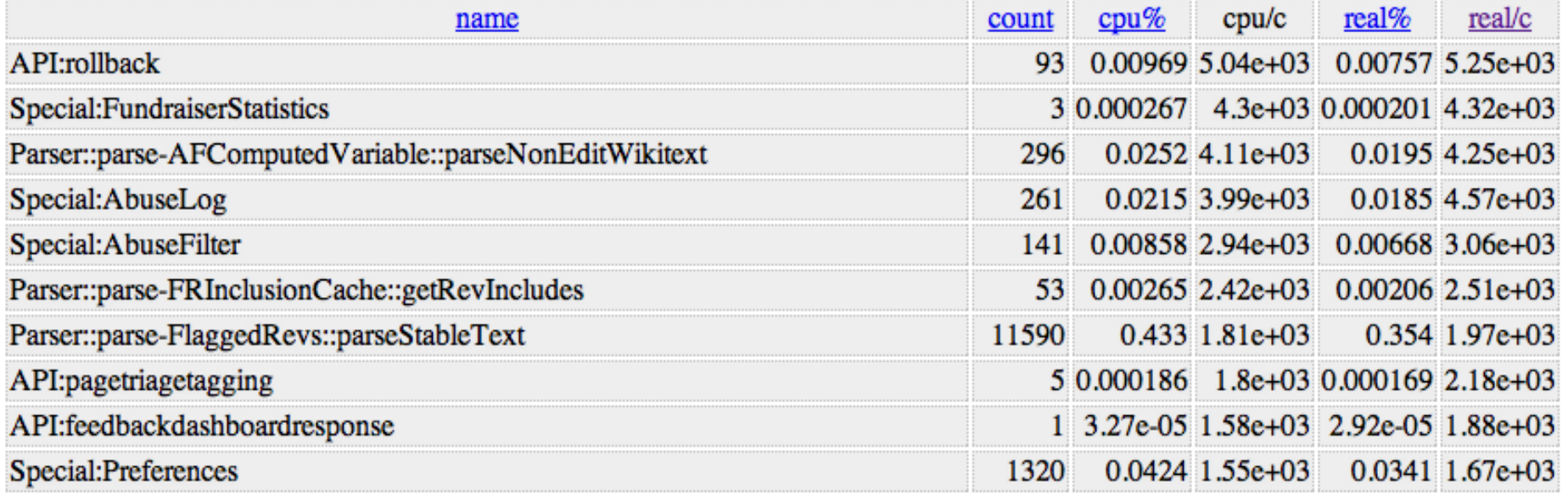

## • Search by prefix to see data for just your extension / class

• &prefix=PageTriage just returns PageTriageHooks methods == the extension contains no wfProfile calls

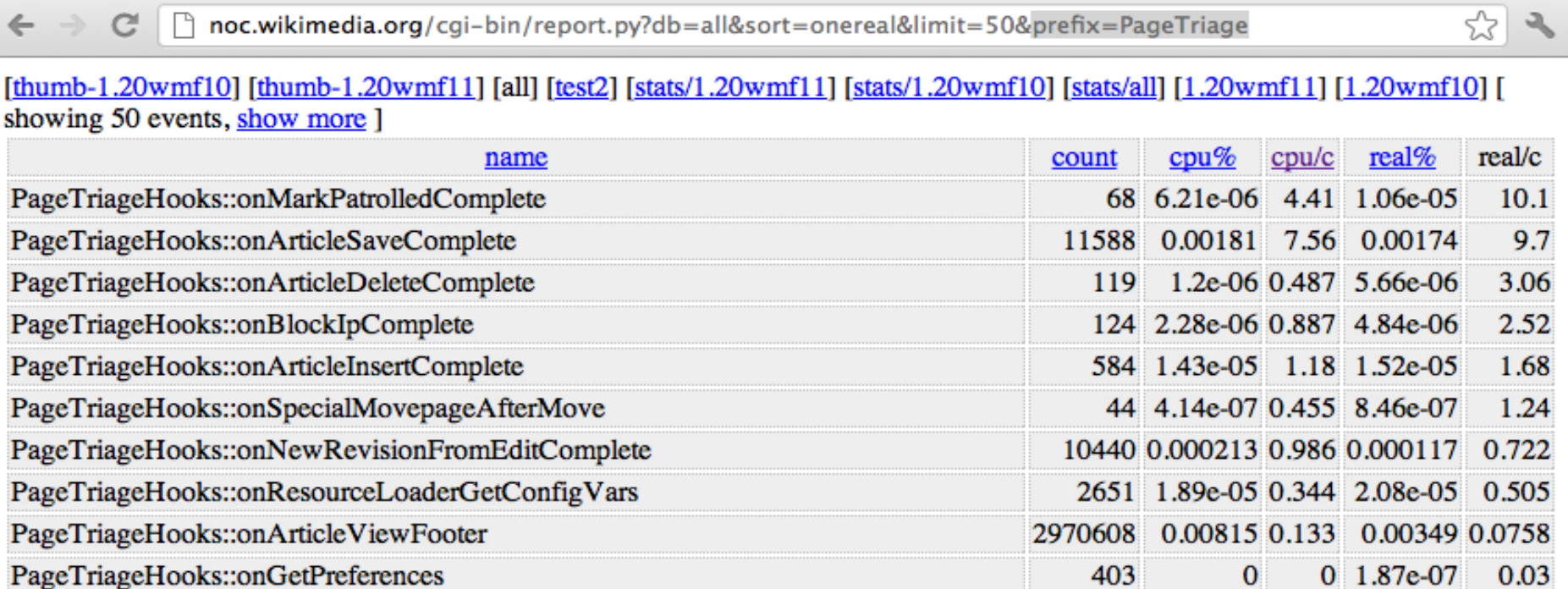

• Problems surfaced in report.py are likely either problems on most calls, or extremely slow on some, enough so to skew the average

• Wallclock (but not cpu) times are fed into graphite every minute, allowing the data to be viewed as a time series and breaking free from averages (percentiles are calculated at ingestion time from buckets of the last 300 samples per metric)

• Cpu data from report.py can be a good augmentation but isn't always reliable

### ApiMobileView tp{50,90,99}

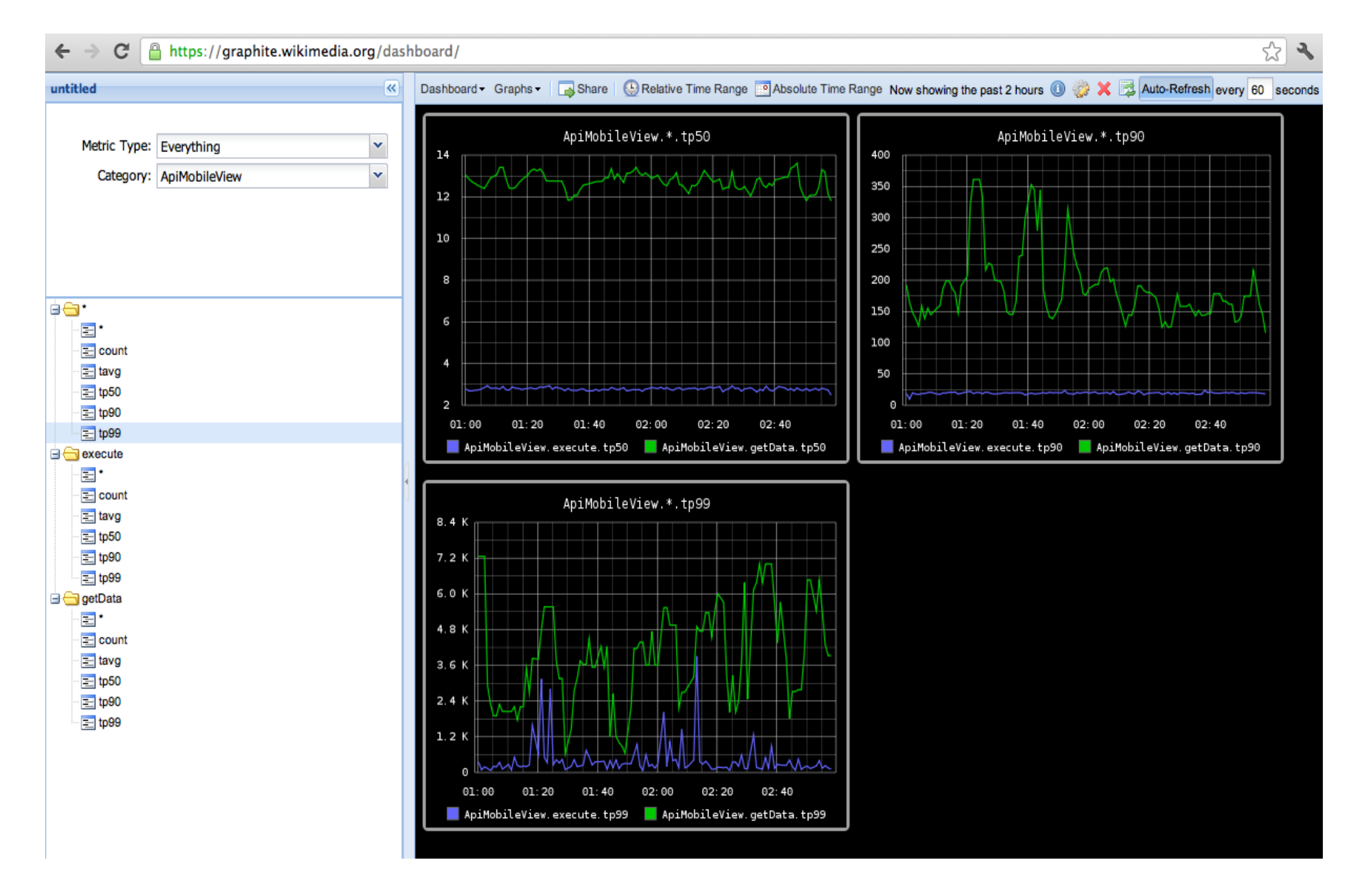

### • Graphite shows ApiMobileView::getData regularly takes 2-6+ seconds for 1% of requests (this could be a lot), but 90% take < 250ms, while 50% consistently < 14ms

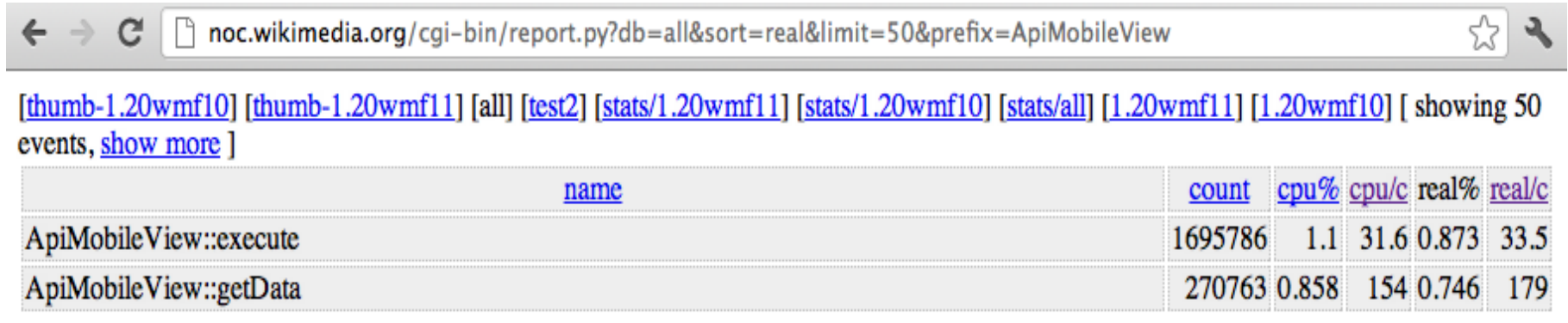

- The avg in report.py is 179ms and 154ms cpu time
- Time spent waiting on network services doesn't count towards cpu time; if cpu and real are close, most of the time is spent in php code execution. No DB to blame here.

### • Some functions could use multiple wfProfile points

```
127 private function getData( Title $title, $noImages ) {
130 wfProfileIn( METHOD );
159 $parserOutput = $wp->getParserOutput( $parserOptions );
...
185 $data['sections'] = $parserOutput->getSections();
186 \text{Schunks} = \text{preq split} (\text{ } \text{'}\langle \text{ch}(?=[1-6]\setminus b)/i', \text{ Shtml });187 if ( count( $chunks ) != count( $data['sections'] ) + 1 ) {
...
195 foreach ( $chunks as $chunk ) {
196 if ( count( $data['text'] ) ) {
197 \text{Schunk} = \text{"<hSchunk"};198 }
199 if ( $wgUseTidy && count( $chunks ) > 1 ) {
200 $chunk = MWTidy::tidy( $chunk);
201 }
202 if ( preg match( '/<ol\b[^>]*?class="references"/', $chunk ) )
{
203 $data['refsections'][count( $data['text'] )] = true;
204 }
205 5data[ 'text' ] [ ] = $chunk;206 }
...
210 wfProfileOut( METHOD );
211 return $data;
212 }
```
• ApiMobileView::getData slow times are probably due to  $getParserOutput \rightarrow pcache \, misses$ , but lots happens after that might be expensive

# MySQL Query Profiling

- MediaWiki profiling captures queries and times
- \$wgDebugDumpSql can be configured to log all queries regardless of if a request is being profiled
- mysql slow query logging is much more detailed, especially in newer versions. On a dev instance, set long query time=0 and get that detail for everything
- All queries are commented with methods and user name / ip address – makes it easy to correlate queries to a specific request or action
- Writing a new extension that hits the db?
- Inspect a log of generated queries as part of basic QA
- Check for unnecessary or duplicate queries and EXPLAIN read queries to ensure efficient index utilization

"Why should I look at a query log?"

## Let's look at how ArticleFeedback (v5) as currently installed on enwiki writes to the database

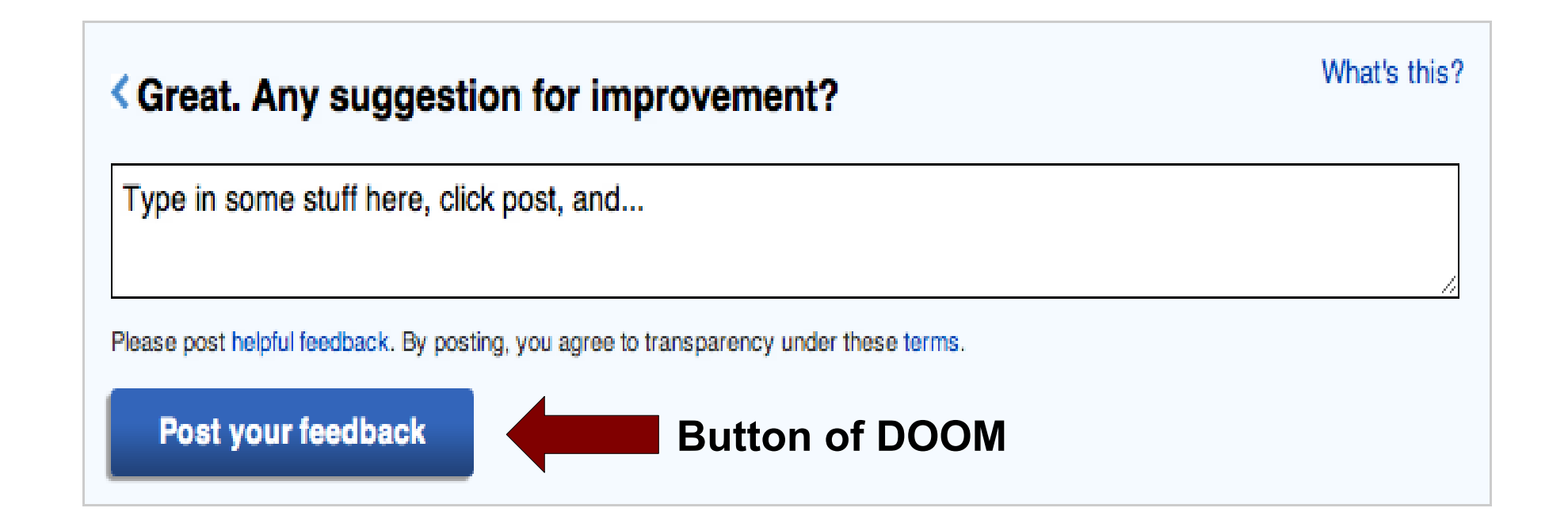

### 19 write statements!

```
1. INSERT /* DatabaseBase::insert Asher Feldman */ INTO `aft article feedback`
(af page id, af revision id, af created, af us
er \bar{id}, af user \bar{i}p, af user anon token,af form id,af experiment,af link id,af has comment) VALUES
(1\overline{5}34366\overline{1}, 150\overline{6}81375\overline{5}^{\prime}, 12\overline{0}1208\overline{1}3223135^{\prime}, 147\overline{1}9981^{\prime}, \nonumber NULL, '', '6', \overline{M5} 6','0','\overline{1}'')
```
2. INSERT /\* ApiArticleFeedbackv5::saveUserRatings Asher Feldman \*/ INTO `aft article answer` (aa field id, aa response rating, aa response text, aa response boolean, aa response option id, aa feedb ack id,aat id) VALUES (' $\overline{1}6'$ ,NULL,NULL,'1',NULL,'253294',NULL),('17',NULL,'Well sourced article! (this is a test comment) ',NULL,NULL,'253294',NULL)

3. UPDATE /\* ApiArticleFeedbackv5::saveUserRatings Asher Feldman \*/ `aft article feedback` SET af cta  $id = '2'$  WHERE af  $id = '253294'$ 

4. INSERT /\* ApiArticleFeedbackv5::saveUserProperties Asher Feldman \*/ INTO `aft article feedback properties` (afp\_feedback\_id,afp\_key,afp\_value\_int) VALUES ('253294','contribs-lifetime','3'),('253294','contribs-6-months','0'),('253294','contribs-3 months','0'),('253294','contribs-1-months','0')

5. INSERT /\* ApiArticleFeedbackv5::updateRollupRow Asher Feldman \*/ IGNORE INTO `aft article revision feedback ratings rollup` (afrr page  $i\bar{d}$ , afrr revision  $i\bar{d}$ , afrr field id, afrr total, afrr count) VALUES  $(1534366', 1506813755', 116', 10', 10')$ 

6. UPDATE /\* ApiArticleFeedbackv5::updateRollupRow Asher Feldman \*/ `aft article revision feedback ratings rollup` SET afrr total = afrr total + 1,afrr count = afrr\_count + 1 WHERE afrr page\_id = '534366' AND afrr revision id =  $\frac{1}{1506813755}$ ' AND afrr field id =  $116'$ 

7. DELETE /\* ApiArticleFeedbackv5::updateRollupRow Asher Feldman \*/ FROM `aft article feedback ratings rollup` WHERE arr page id = '534366' AND arr field id = '16'

8. INSERT /\* ApiArticleFeedbackv5::updateRollupRow Asher Feldman \*/ IGNORE INTO `aft article feedback ratings rollup` (arr page id,arr field id,arr total,arr count) VALUES  $(1534366', 116', 19', 142')$ 

9. INSERT /\* ApiArticleFeedbackv5Utils::updateFilterCounts Asher Feldman \*/ IGNORE INTO `aft article filter count` (afc page id, afc filter name, afc filter count) VALUES ('534366','visible','0'),('0','visible','0'),('534366','notdeleted','0'),('0','notdeleted','0'), ('534366','all','0'),('0','all','0'),('534366','visible-comment','0'),('0','visible-comment','0'), ('534366','visible-relevant','0'),('0','visible-relevant','0')

10. UPDATE /\* ApiArticleFeedbackv5Utils::updateFilterCounts Asher Feldman \*/ `aft article filter count` SET afc filter count = afc filter count + 1 WHERE afc page id = '534366' AND afc filter name = 'visible'

11. UPDATE /\* ApiArticleFeedbackv5Utils::updateFilterCounts Asher Feldman \*/ `aft article filter count` SET afc filter count = afc filter count + 1 WHERE afc page id = '0' AND afc filter name = 'visible'

12. UPDATE /\* ApiArticleFeedbackv5Utils::updateFilterCounts Asher Feldman \*/ `aft article filter count` SET afc filter count = afc filter count + 1 WHERE afc page id = '534366' AND afc filter name = 'notdeleted'

13. UPDATE /\* ApiArticleFeedbackv5Utils::updateFilterCounts Asher Feldman \*/ `aft article filter count` SET afc filter count = afc filter count + 1 WHERE afc page id = '0' AND afc  $\overline{f}$ ilter name = 'notdeleted'

14. UPDATE /\* ApiArticleFeedbackv5Utils::updateFilterCounts Asher Feldman \*/ `aft article filter count` SET afc filter count = afc filter count + 1 WHERE afc page id = '534366' AND afc filter name  $=$  'all'

15. UPDATE /\* ApiArticleFeedbackv5Utils::updateFilterCounts Asher Feldman \*/ `aft article filter count` SET afc filter count = afc filter count + 1 WHERE afc page id = '0' AND afc  $\overline{f}$ ilter name = 'all'

16. UPDATE /\* ApiArticleFeedbackv5Utils::updateFilterCounts Asher Feldman \*/ `aft article filter count` SET afc filter count = afc filter count + 1 WHERE afc page id = '534366' AND afc filter name = 'visible-comment'

```
17. UPDATE /* ApiArticleFeedbackv5Utils::updateFilterCounts Asher Feldman */ 
`aft article filter count` SET afc filter count = afc filter count + 1 WHERE afc page id = '0' AND
afc filter name = 'visible-comment'
```

```
18. UPDATE /* ApiArticleFeedbackv5Utils::updateFilterCounts Asher Feldman */ 
`aft_article_filter_count` SET afc_filter_count = afc_filter_count + 1 WHERE afc_page_id = '534366' 
AND afc filter name = 'visible-relevant'
19. UPDATE /* ApiArticleFeedbackv5Utils::updateFilterCounts Asher Feldman */ 
`aft article filter count` SET afc filter count = afc filter count + 1 WHERE afc page id = '0' AND
afc \overline{f}ilter name = 'visible-relevant'
```
- Note the multiple counter rows with  $id = '0'$  updated every time feedback is given on any page
- Note the use of DELETE + INSERT IGNORE to update a single row
- Both result in locks that prevent >1 feedback submission saving at a time (due to the use of txns, these locks persist beyond than the time needed by the individual statements)
- Note all the dead server kitties!

# All slow (>= long\_query\_time) queries are logged

#### C | A https://ishmael.wikimedia.org/?host=db63&hours=24&sort=ratio  $\leftarrow$  $\rightarrow$

### **ishmael** a UI for pt-query-digest

### **Dashboard for db63**

#### **Average Slow Query Time**

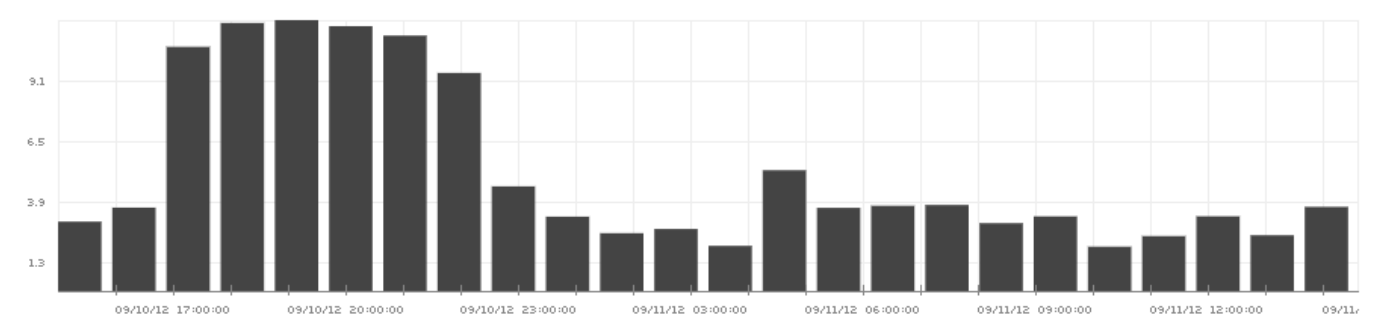

### **Slow Query Overview**

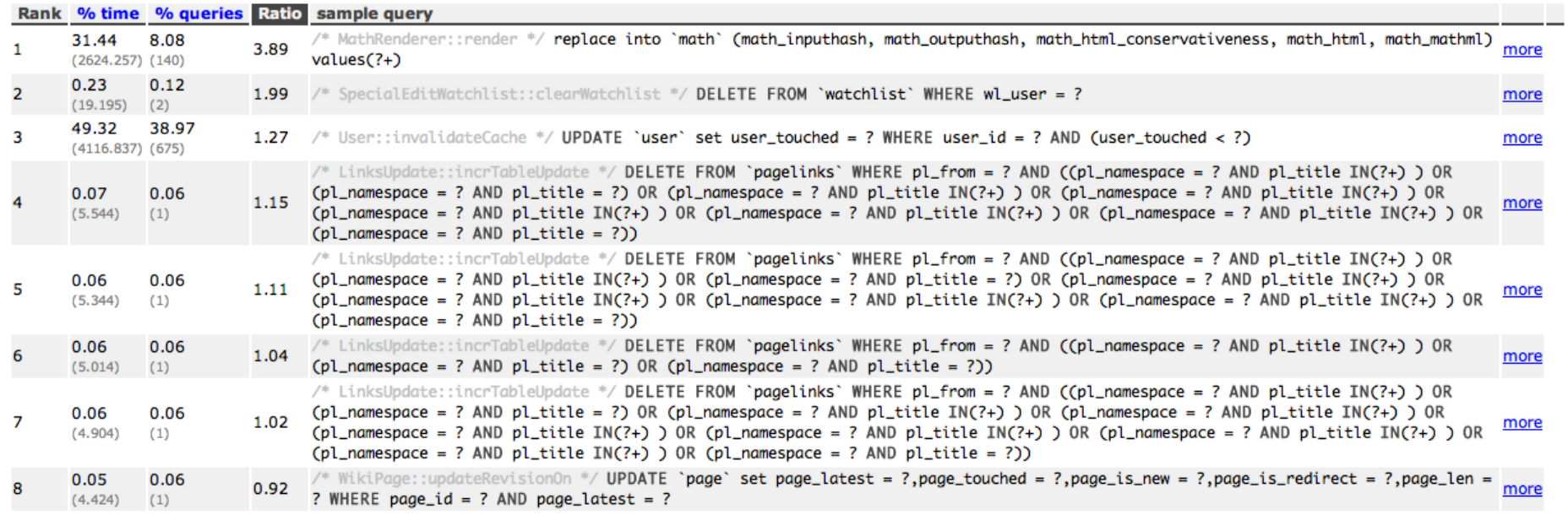

☆

#### last 24 hours on db63  $\div$  go

# And 90 seconds of all queries per hour (2.5%)

nttps://ishmael.wikimedia.org/sample/?host=db63&hours=24&sort=ratio  $\leftarrow$  $\mathcal{C}$  $\rightarrow$ 

### **ishmael** a UI for mk-query-digest

### **Dashboard for db63**

### **Average Slow Query Time**

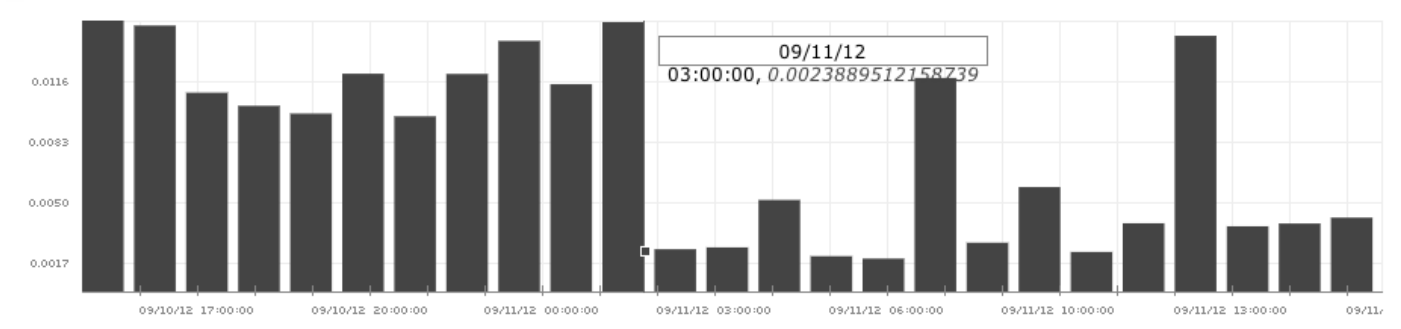

### **Slow Query Overview**

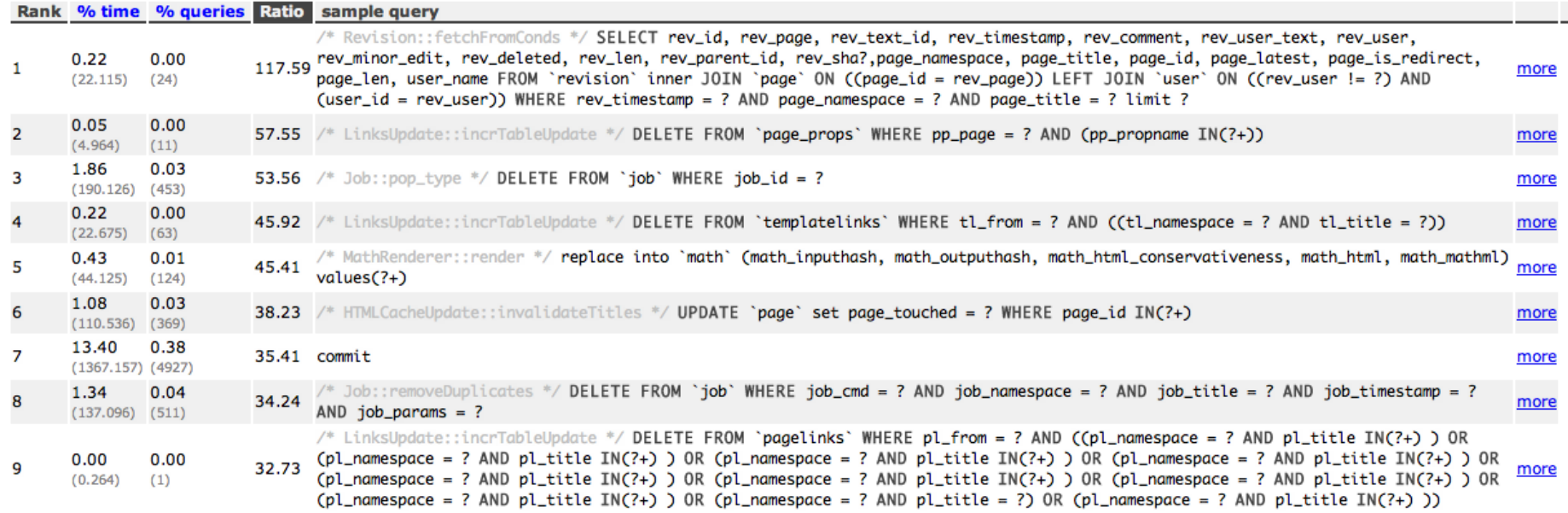

중  $\mathcal{A}$ 

#### last 24 hours on db63  $\div$  go

# Searchable by table

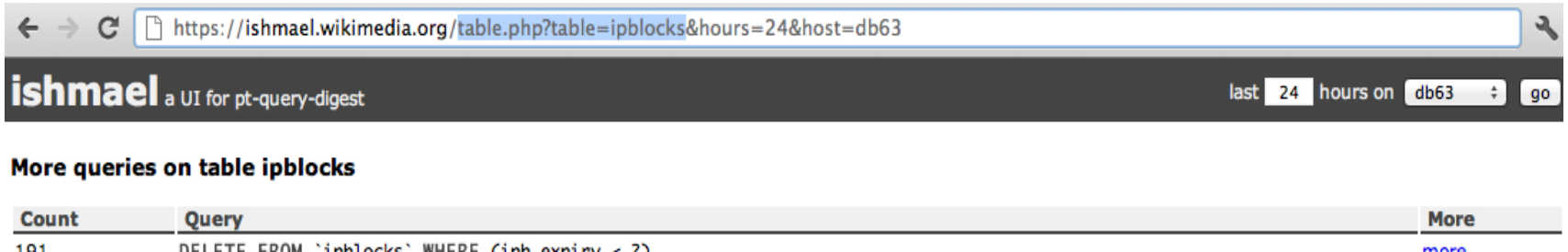

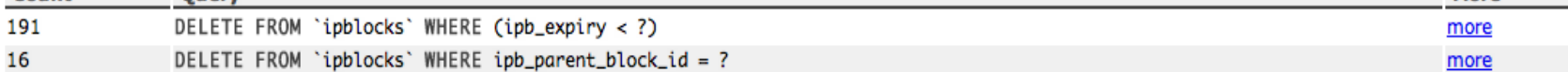

- Slow and sample reports linked to for all dbs from <http://noc.wikimedia.org/dbtree/>
- Check if new code shows up in slow at all
- Check sample to see if queries are executing more often than necessary (put a cache on it)
- Check the master and one slave for the largest wiki the code is live on